# Videojuego didáctico empleando el kinect para la

# manipulación virtual de un aerogenerador

# Martín Hernández Reyna

Universidad del Istmo, Ciudad Universitaria, Bo. Santa Cruz, Tehuantepec, Oax., México, Teléfono: (971)552 40 50 mar00403.h@gmail.com

# Miguel Ángel Hernández López

Universidad del Istmo, Ciudad Universitaria, Bo. Santa Cruz, Tehuantepec, Oax., México, Teléfono: (971)552 40 50 mahl@sandunga.edu.mx

# J. Jesús Arellano Pimentel

Universidad del Istmo, Ciudad Universitaria, Bo. Santa Cruz, Tehuantepec, Oax., México, Teléfono: (971)552 40 50 jjap@sandunga.unistmo.edu.mx

# A. Guadalupe Toledo Toledo

Universidad del Istmo, Ciudad Universitaria, Bo. Santa Cruz, Tehuantepec, Oax., México, Teléfono: (971)552 40 50 gtoledo@sandunga.unistmo.edu.mx

# Resumen

Con la llegada de la realidad virtual se abrieron un sinfín de posibilidades en cuestiones de aprendizaje, una de estas posibilidades son los ambientes virtuales, los cuales simulan un escenario de la vida real omitiendo los peligros que se corren en estos entornos.

Este impacto ha llegado también a los videojuegos, los cuales han mostrado un gran potencial didáctico gracias a las acciones lúdicas. El usuario al tener contacto con aplicaciones de este tipo debe sentirse cómodo, además de entender fácilmente la forma de interacción con la aplicación. Aquí es donde se utiliza la interacción natural, que enfocado a las interfaces se conocen como interface naturales de usuario, siendo el Kinect de Microsoft uno de los elementos más importantes y con un enorme potencial relacionado a este tema. En el presente artículo se retoman estos conceptos para realizar un videojuego didáctico para el sector eólico, mediante ambientes virtuales e interfaces naturales de usuario. Los resultados obtenidos indican que los usuarios aprenden mediante los ejercicios lúdicos planteados en el videojuego, además de interactuar de manera natural con los escenarios planteados sin los riesgos que se corren en la vida real.

Palabra(s) Clave(s): aerogenerador, energía eólica, Kinect, realidad virtual, videojuegos didácticos.

#### 1. Introducción

\_\_\_\_\_\_\_\_\_\_\_\_\_\_\_\_\_\_\_\_\_\_

El aumento de la demanda energética en los últimos años y la necesidad de desarrollar nuevas formas de producción energética no contaminante, genera como consecuencia la exploración de alternativas limpias. Una de las opciones es la instalación de parques eólicos. Ante este suceso, es necesario contar con personal capacitado para la operación de la tecnología en este sector. Los aerogeneradores son la tecnología fundamental en los parques eólicos, por consiguiente, la capacitación al personal recae en el conocimiento, uso y mantenimiento correcto de estas máquinas, este conocimiento con el que debe contar el recurso humano, ya sean estudiantes o trabajadores, se puede tornar difícil de adquirir.

 La dificultad radica en los riesgos y en las medidas de seguridad que se deben tomar en cuenta al momento de acceder a los parques eólicos y en específico a los aerogeneradores, los riesgos implican principalmente las cuestiones eléctricas, el

Certificado de Licitud de Título 6216; Certificado de Licitud de Contenido 4777; Expediente de Reserva 6 98 92 http://pistaseducativas.itc.mx

Pistas Educativas Año 204XVI - ISSN 1405-1249

<sup>\*</sup> El artículo fue desarrollado con apoyo del proyecto CEMIE-Eólico-P08 del Fondo de Sustentabilidad Energética SENER-CONACYT,

personal debe contar con la capacitación necesaria para moverse por los aerogeneradores sin el peligro de sufrir una descarga eléctrica.

Tomando en consideración los riesgos que se corren al trabajar dentro o cerca de los aerogeneradores, resulta conveniente incurrir en ambientes de aprendizaje seguros para el personal de interés. Los ambientes virtuales permiten a los usuarios desenvolverse como en el mundo real sin los peligros que éste incluye. Las aplicaciones software que existen actualmente para el conocimiento de aerogeneradores se limitan a mostrar el funcionamiento general de éstos, y las simulaciones se basan en perspectivas fijas con poca interacción.

Referente al sector eólico, existen trabajos como la Plataforma de laboratorio para ensayos de simulación de aerogeneradores [1], esta plataforma es utilizada para realizar ensayos sobre los sistemas de accionamiento electrónico de las turbinas eólicas, permitiendo la mejora de su diseño sin la necesidad de realizar costosas pruebas fuera del laboratorio. Por otra parte, trabajos como las herramientas de simulación de Lab-Volt [2] donde se representan aerogeneradores sin el parque eólico completo, permiten a los usuarios operar cada aerogenerador de forma individual, por lo que éstos pueden percibir la diferencia ante los parámetros que han configurado.

En lo que respecta al Kinect se han realizado trabajos como K-IMAGEN Conceptos [3] el cual presenta una imagen bidimensional de una asignatura específica y el usuario debe arrastrar a través de "gestos" las etiquetas de texto a su posición correspondiente. De manera similar funciona *Investigate the Digestive System* [4], mostrando a los usuarios las partes del sistema digestivo y permitiéndoles que las relacionen con su respectivo nombre, arrastrando las etiquetas de texto. Por otra parte, Aprender jugando con tejidos precolombinos mediante rompecabezas virtuales [5] propone el uso de rompecabezas virtuales como medio de interacción didáctico y entretenido a través del cual el usuario aprende sobre los tejidos precolombinos sin necesidad de acudir al museo. Mientras que el trabajo denominado Interacción de aulas virtuales por movimientos corporales [6] muestra un ambiente virtual al usuario para manipular objetos 3D mediante sus manos y pies, además permite navegar por la escena con ligeros movimientos de la cabeza, estas escenas están desarrolladas con el motor de videojuegos Unity 3D. Otro trabajo similar al anterior, Desarrollo de interfaces de usuario naturales con Kinect [7] permite al usuario manipular mediante el Kinect objetos 3D, en este caso dichos objetos son piezas de un rompecabezas que deberán ser armadas en una escena 3D desarrollada en Blender. Desde otra perspectiva y bajo el mismo concepto, Mundo virtual de una cocina para niños con capacidades diferentes [8] presenta una escena desarrollada en Unity 3D que facilita el uso del Kinect para manipular objetos 3D, permitiendo a los niños activar su sistema motriz.

Además, el trabajo Virtual experiment system for electrician training based on Kinect and Unity3D [10] presenta un sistema de experimentación virtual para la formación de un electricista, las conclusiones del trabajo demuestran que los métodos son útiles para completar tareas experimentales virtuales y mejoran la experiencia del usuario. Por último, el trabajo Mixed reality game prototypes for upper body exercise and rehabilitation [9] implementa un juego basado en realidad virtual para la rehabilitación del hombro de personas con lesiones de la médula espinal. Cabe mencionar que estos trabajos fueron desarrollados con el motor de videojuegos Unity 3D y el sensor Kinect.

Retomando las ideas sobre ambientes virtuales, rompecabezas como uso didáctico, el Kinect como medio de interacción natural entre el usuario y los sistemas, se propone un videojuego didáctico empleando el Kinect abordando los temas del sector eólico, ya que son pocos los trabajos relacionados con este sector y como se menciona en párrafos anteriores se basan solo en la simulación de los componentes de los parques. Es necesario que los recursos humanos conozcan y aprendan como punto principal las partes y el acoplamiento de los aerogeneradores. Ante esta situación es preciso diseñar nuevos escenarios y acciones educativas para la Realidad Virtual como entorno demandante [10]. Una opción a este dilema es el diseño de videojuegos, los cuales han tomado gran relevancia gracias a su potencial didáctico, un videojuego es una aplicación interactiva orientada al entretenimiento que, a través de ciertos mandos o controles, permite simular experiencias [11]. Proporcionar a las personas la oportunidad de realizar ejercicios prácticos dentro de un juego de simulación digital motiva potencialmente al usuario a interactuar con el entorno [12]. Esta interacción con el ambiente propuesto es favorable si se hace uso de la interacción natural, ya que esta busca técnicas mediante las cuales el usuario manipule el entorno de un nivel principiante a experto con una mínima e incluso nula información [13].

La interacción natural es un método que propone el uso de gestos, expresiones, movimientos, comando de voz, tacto y visión, de esta manera el usuario aprende instintivamente mediante la manipulación, observación, prueba y error [13], las interfaces que incluyen este tipo de interacción se conocen como interfaces naturales de usuario, las cuales tienen como ventaja el bajo esfuerzo de aprendizaje al usar y controlar el sistema, el usuario aprende al realizar alguna actividad asegurando una interacción directa [14]. El desarrollo de los videojuegos es una rama muy importante, la compañía Unity se hizo popular gracias a que su plataforma para desarrollo de videojuegos 2D y 3D fue elegida por muchos desarrolladores en la creación de sus proyectos [15]. Algunas de las ventajas que Unity 3D ofrece son: Independencia de plataforma, tiene un editor gráfico que permite integrar objetos y modelos 3D de forma rápida al proyecto, la versión gratuita es muy completa satisface en gran parte las necesidades de los desarrolladores, permite incorporar nuevas características mediante la incorporación de plugins específicos, cuenta con un Asset Store donde fácilmente pueden obtenerse recursos para utilizar en los proyectos además cuenta con amplia documentación en foros de la comunidad de Unity.

Con la llegada de las interfaces naturales de usuario surgieron dispositivos como el Kinect de Microsoft. Este dispositivo surgió principalmente como un mecanismo que permitía a los usuarios interactuar con el Xbox 360 sin necesidad de controles. Sin embargo, el uso del Kinect no fue exclusivo de la consola de videojuegos, como se menciona en [14], el Kinect también permite el control y la interacción con una computadora a través de una interfaz natural de usuario. Además, el Kinect de Microsoft se ha utilizado para demostrar cómo se pueden utilizar las cámaras de detección de profundidad con la computadora fuera de la plataforma de juegos y aplicaciones personalizadas, así como también utilizar dicho sensor dentro de un motor de videojuegos tal como Unity. La información que proporciona el Kinect en Unity es útil para los avatares virtuales, desencadenan eventos o permiten al usuario interactuar con un entorno virtual [12]. A continuación se describe el desarrollo de un videojuego didáctico que hace uso del Kinect de Microsoft para la manipulación virtual tipo rompecabezas de los principales componentes de un aerogenerador.

# 2. Desarrollo

# 2.1. Planeación de la estrategia didáctica

Como se menciona en [16] un juego didáctico debe contar con un formato y una serie de objetivos, los cuales permitirán establecer las metas que se desean lograr con los alumnos. El formato mencionado, adaptado al videojuego propuesto, es el siguiente:

Título del juego: Videojuego didáctico empleando el Kinect para la manipulación virtual de un aerogenerador.

Área del conocimiento: Sector eólico.

#### Objetivos:

- El objetivo didáctico. Se propone que el usuario conozca y aprenda cuales son las partes principales de un aerogenerador, además de conocer la forma correcta de acoplamiento de cada una de ellas y de esta manera entender cómo están constituidos los aerogeneradores.
- Las acciones lúdicas. En este objetivo se hace uso del Kinect como dispositivo en la interfaz natural de usuario, permitiéndole al jugador interactuar con la aplicación mediante su propio cuerpo. Deberá localizar la pieza correcta dentro de la escena, seleccionarla y colocarla en el orden y posición correctos, el sistema retroalimentará esta acción mediante un mensaje auditivo y visual.
- Las reglas del Juego. El aerogenerador aparece en escena completamente armado, de manera que en primera instancia el usuario mediante un gesto

deberá desarmarlo, posteriormente deberá elegir la pieza correspondiente al orden de ensamble y soltarla en un rango mínimo dentro de su posición original.

Contenidos: Inicialmente se muestra el aerogenerador completamente armado, para que posteriormente el jugador coloque una a una sus partes hasta formarlo nuevamente. El usuario identificará cada parte, la forma y el ensamble de los siguientes componentes: cimiento, torre, conexión eléctrica, sistema de orientación, góndola, buje y las palas (Ver Fig. 1).

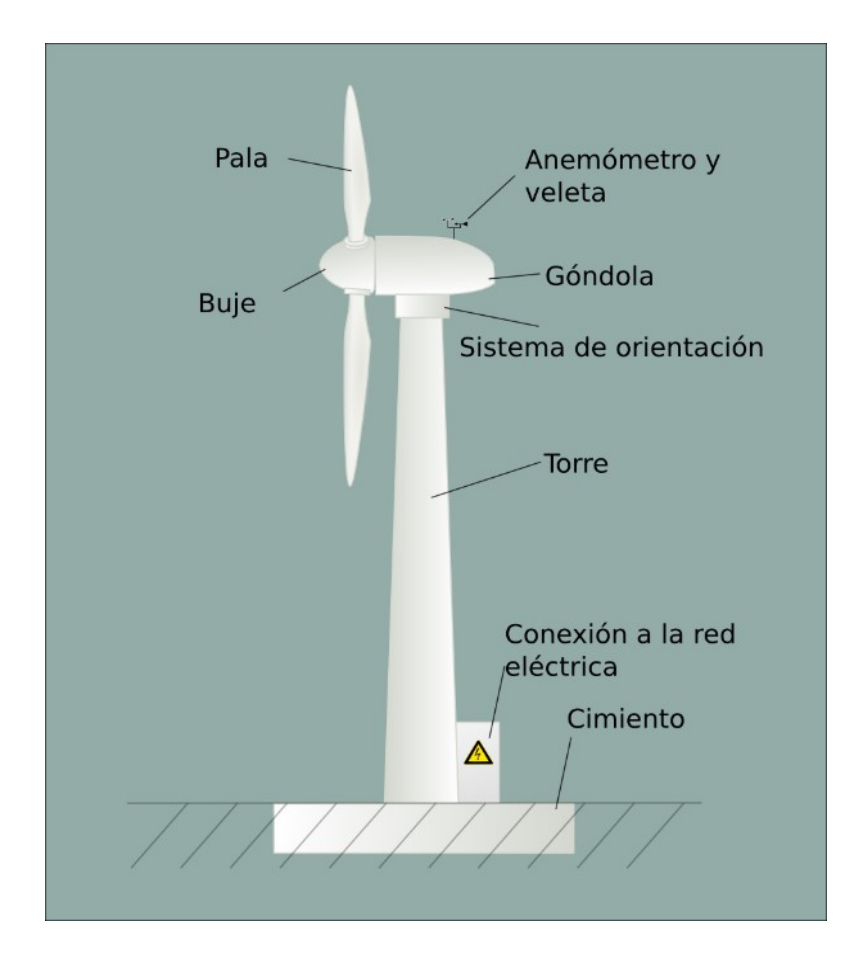

Fig. 1. Partes de un aerogenerador.

Nombre de la estructura adaptada para el diseño del juego: El diseño está basado en un juego didáctico tipo rompecabezas.

Audiencia a la cual va dirigido: La intención inicial es dirigirlo a alumnos de las carreras relacionadas al sector eólico y algún otro personal de interés afín, sin embargo dado que se usa una interfaz natural de usuario, prácticamente el juego puede ser utilizado por el público en general.

#### Número de jugadores: 1 jugador.

**Duración:** En esta versión del juego no hay un tiempo límite, el objetivo se alcanza al armar completamente el aerogenerador.

Materiales utilizados: En la construcción del videojuego se utilizaron las siguientes herramientas: el motor de videojuegos Unity, el asset "Kinect with MS-SDK", el lenguaje de programación C#. Para la ejecución e interacción con el videojuego se utilizó el Kinect conectado a la PC.

Instrucciones: Al inicio el jugador deberá colocarse frente al Kinect para ser detectado y posteriormente realizar un gesto tipo swipe(movimiento horizontal de la mano) para desarmar el aerogenerador, posteriormente deberá pulsar sobre una pieza y colocar una a una en su posición correspondiente y en estricto orden. De acuerdo a la clasificación por el número de jugadores, se tendría un juego individual cuyo esquema de funcionamiento se describe a continuación.

#### 2.2. Esquema general de funcionamiento del videojuego

En esta sección se muestra el esquema general de funcionamiento del videojuego propuesto (Ver Fig. 2), mismo que se describe en seguida.

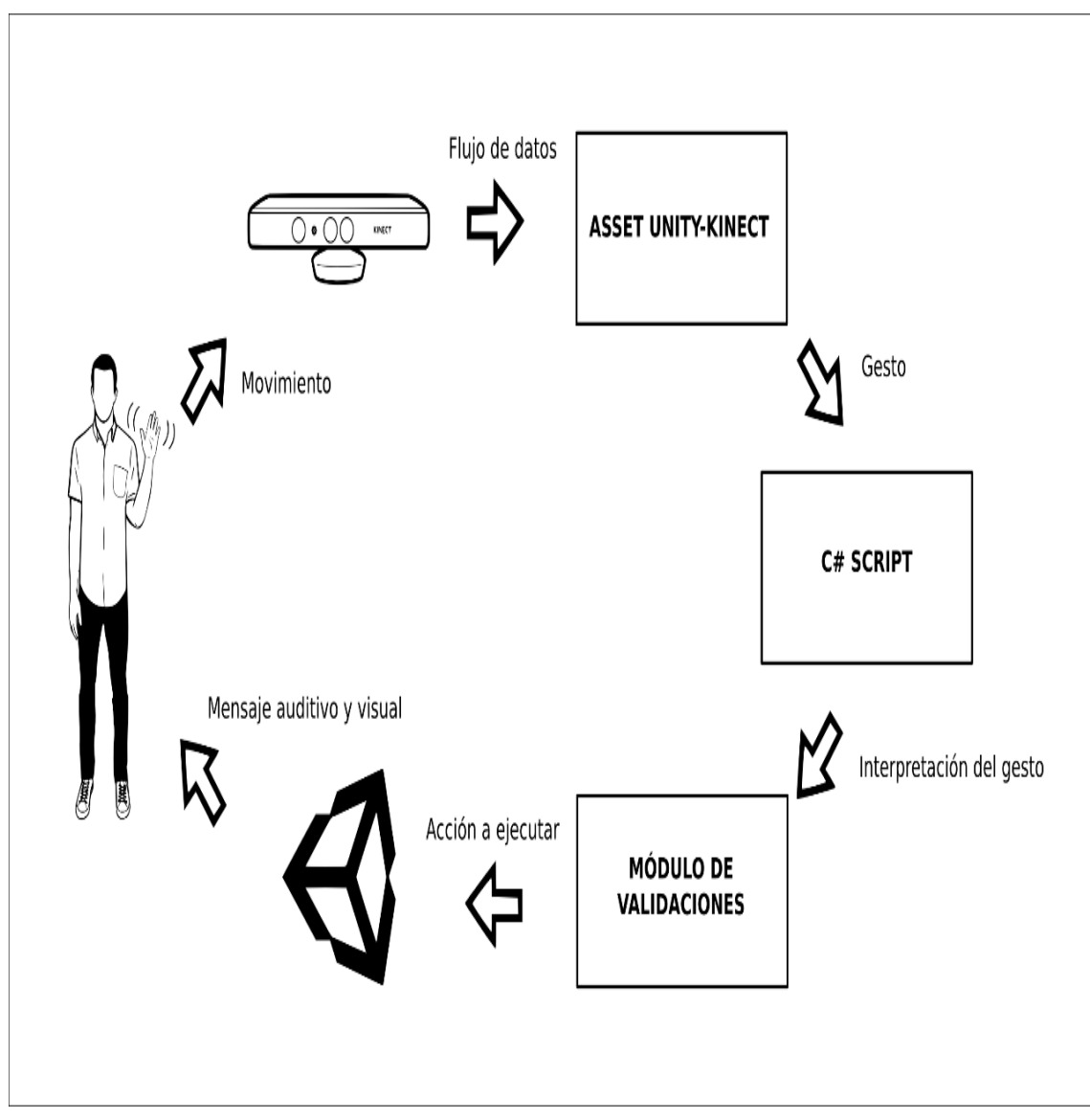

Fig. 2. Esquema general de funcionamiento del videojuego.

El usuario debe situarse frente al Kinect en un rango de 1.2m a 3.5m (ver Fig. 3) esto con la finalidad de tener una experiencia de interacción óptima, posteriormente realizará algún movimiento con sus manos para que sean capturados por el Kinect.

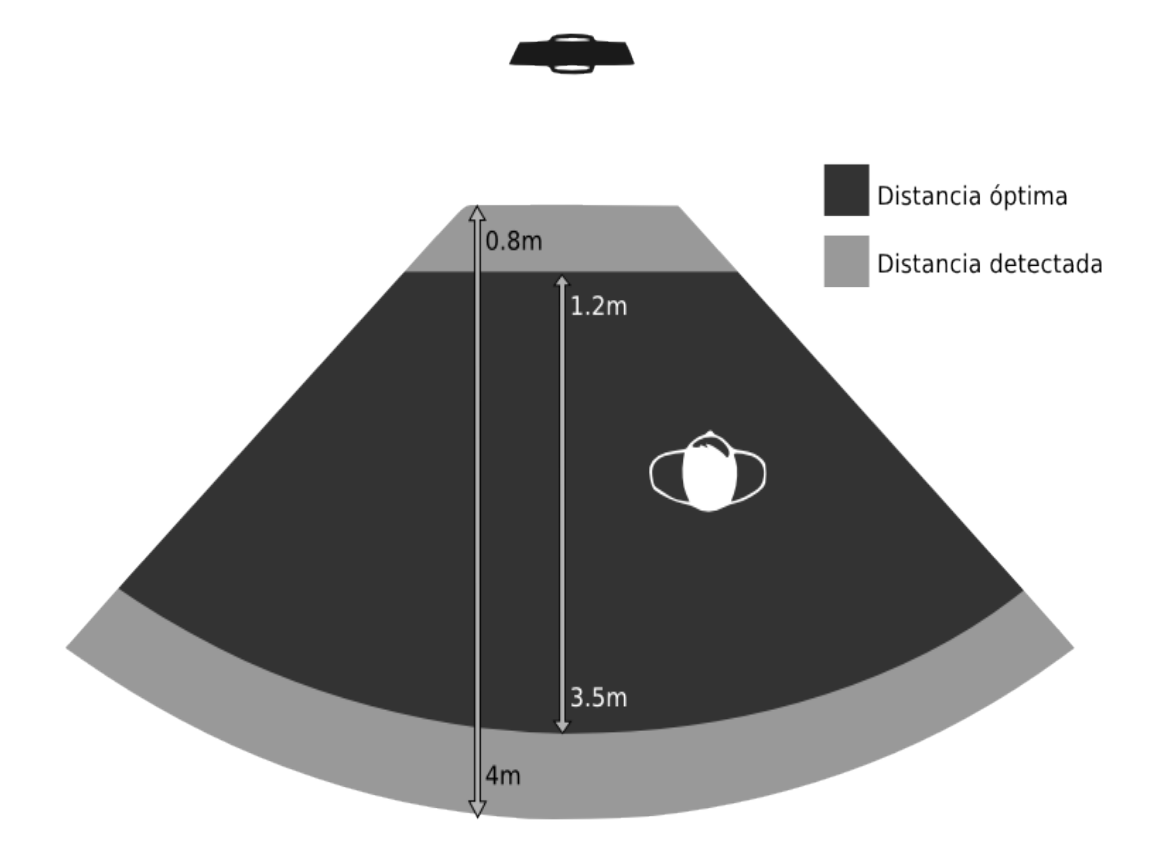

Fig. 3. Área de detección del Kinect.

El Kinect está programado para capturar específicamente el movimiento de las manos del usuario y al mismo tiempo enviar ese flujo de datos al asset que realiza el vínculo con Unity. El asset establece la conexión entre el Unity y el Kinect, detecta los gestos gracias al flujo de datos que recibe del Kinect. Para este videojuego se utilizan los gestos swipe y push(movimiento hacia enfrente de la mano). El script desarrollado en C# se encarga de realizar lo que corresponda a cada gesto en caso de ser detectado. Este script luego de recibir el gesto que se ha efectuado, lo interpreta para definir la actividad que se está realizando y posteriormente la envía al módulo de validaciones. El módulo de validaciones se rige por las reglas del juego antes mencionadas y consta de 8 estados (ver Fig. 4).

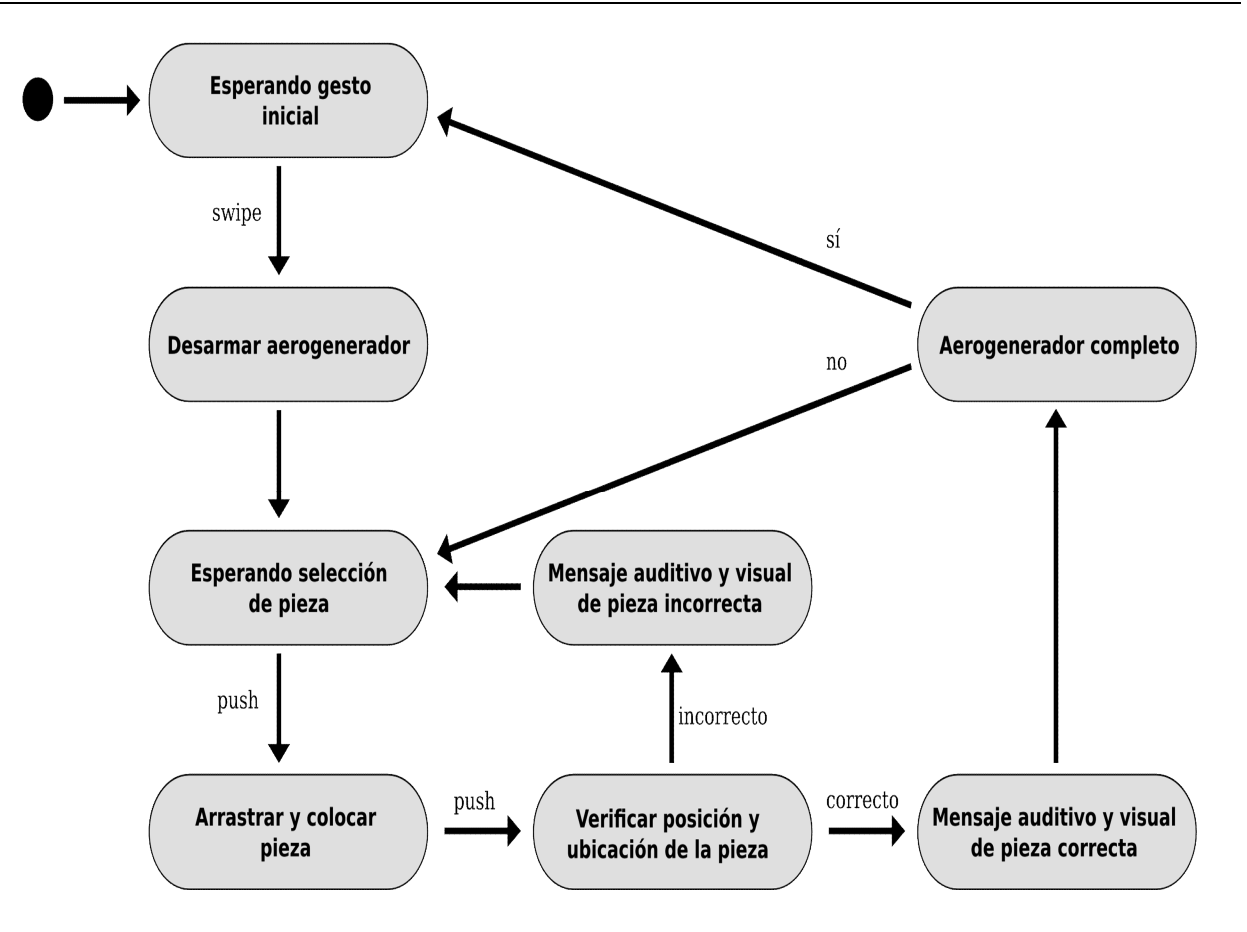

Fig. 4. Diagrama de estados del módulo de validaciones.

El aerogenerador aparece en la escena armado completamente, para iniciar el usuario debe realizar el gesto swipe, lo cual hará que las piezas se separen tomando cada una de ellas una posición aleatoria. Con las piezas dispersas por la escena el usuario deberá elegir la que crea correspondiente y seleccionarla. El usuario deberá colocar el cursor que controla con las manos y efectuar un gesto push sobre la pieza que desee para poder moverla, y la soltará con otro gesto push. Una vez soltada la pieza se verificará que sea la pieza correspondiente al ensamble y se haya colocado en la posición adecuada. Si la pieza no es la adecuada o se ha colocado incorrectamente se enviará al usuario un mensaje auditivo y visual indicándole lo que ha hecho de forma incorrecta y nuevamente se esperará a que el usuario seleccione una pieza. Por el contrario si ha colocado la pieza correctamente se le enviará un mensaje auditivo y visual indicando que se ha realizado el ensamble de manera satisfactoria. Posteriormente se verificará si el rompecabezas ha sido armado por completo, si ya se tiene el aerogenerador armado totalmente, se regresa al estado de inicio, en otro caso el videojuego se queda en espera de la selección de una nueva pieza.

Cada estado indicará la acción a ejecutar por Unity, según la acción de cada estado del módulo de validaciones, mediante mensajes auditivos y visuales se enviará al usuario la retroalimentación de lo que está haciendo, es decir, notificarle si está colocando bien o mal una pieza, o inclusive si ya ha terminado de armar el aerogenerador. Para realizar el videojuego bajo el esquema de funcionamiento mencionado en este apartado se realizó una selección de diversas herramientas, para obtener las que mejor se adaptaran al proyecto. Estas herramientas seleccionadas se explican enseguida.

#### 2.3. Herramientas empleadas

Se utilizó el motor de videojuegos Unity para crear el ambiente tridimensional, respecto a la interacción con el ambiente mencionado se usó el Kinect de Microsoft como dispositivo de interacción natural, posteriormente al combinar ambas tecnologías fue necesario el uso de un asset que permitiera este vínculo. Se realizaron pruebas con el asset gratuito de Unity "Kinect with MS-SDK" y la versión de prueba del asset de Zigfu "ZDK", resultando el primero de estos como el de mayor número de ventajas, las cuales se mencionarán a detalle en el apartado de resultados. Para la codificación de los scripts se utilizó el lenguaje C#, estas herramientas en conjunto permitieron el desarrollo del videojuego y la implementación se muestra en el siguiente apartado.

#### 2.4. Implementación

Para establecer el vínculo entre el Kinect y Unity es necesario descargar e instalar el asset "Kinect with MS-SDK", posteriormente modificar una escena del asset o crear una nueva para desarrollar el videojuego. A continuación se asignan los gestos del asset que servirán al usuario para interactuar con el sistema, en este caso los gestos swipe y push. Como siguiente paso se crea el script con la codificación correspondiente y se agrega al proyecto. El rompecabezas con las piezas del aerogenerador en esta versión

se formó en base a cubos, a los cuales se les asignaron en la cara principal una imagen en formato png de cada una de las partes del aerogenerador, en las versiones siguientes se pretende reemplazar los cubos por modelos tridimensionales de cada pieza del aerogenerador. Se utilizaron también archivos de audio en formato mp3, estos indicaban al usuario el resultado de la acción que había realizado, es decir, notificarle mediante un mensaje de audio que debe comenzar a armar el aerogenerador, otro mensaje si ha colocado bien la pieza, uno más indicando que la acción fue incorrecta, y uno final indicando que ha armado satisfactoriamente el aerogenerador. Por último se agregó un visor del propio usuario ya que no se cuenta con un avatar como tal. Los resultados obtenidos de esta implementación se mencionan a continuación.

#### 3. Resultados

La escena de prueba realizada para elegir si se utilizaría el asset "Kinect with MS-SDK" o el "ZDK" de Zigfu reveló lo siguiente: como principal inconveniente del segundo asset mencionado es el costo en su versión completa, por el contrario el MS-SDK es gratuito y está disponible en el Asset Store de Unity. La escena de prueba consistía en tener tres cubos apilados, a los cuales a través de un gesto habría que separarlos, posteriormente colocar uno por uno en orden para tenerlos apilados nuevamente. (Ver Fig. 5 y Fig. 6).

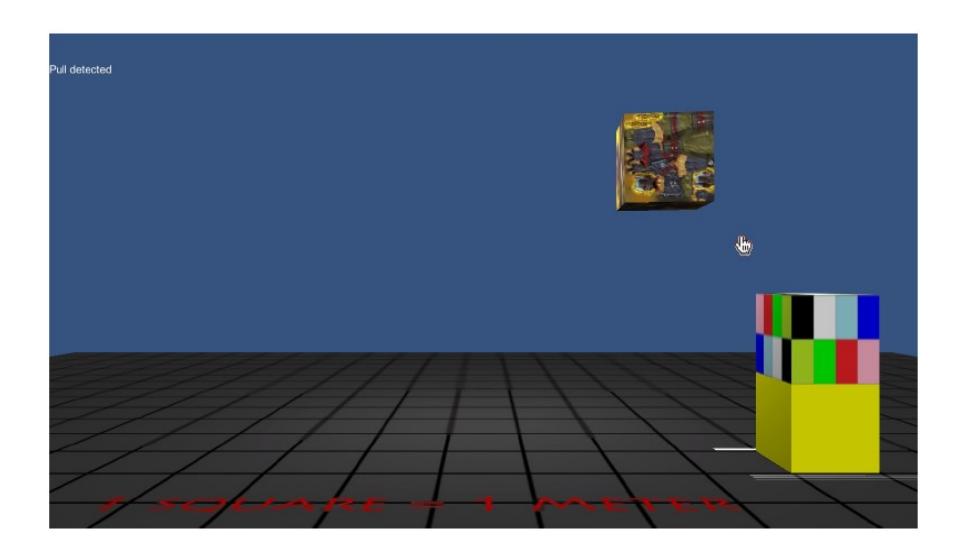

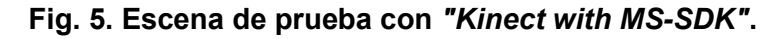

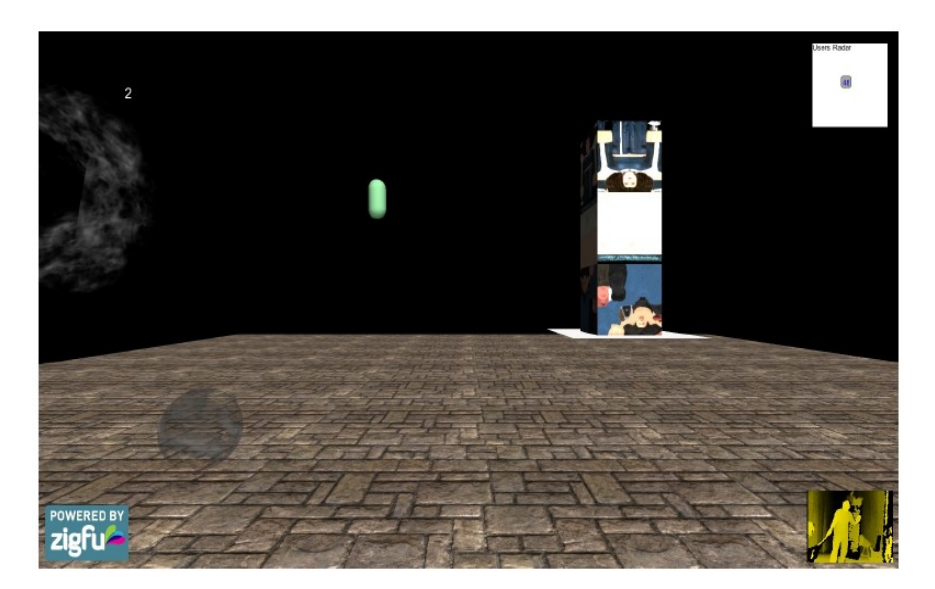

Fig. 6. Escena de prueba con "ZDK" de Zigfu.

La primera comparación entre las dos versiones fue el tamaño del ejecutable para Windows (.exe), resultando el ejecutable del MS-SDK alrededor de 9MB menos pesado que el ejecutable del ZDK, posteriormente durante la ejecución individual de cada escena se midió la temperatura del GPU con ayuda del gadget GPU Monitor [17], mostrando durante la ejecución del MS-SDK 42° en el GPU, mientras que durante la ejecución del ZDK mostraba 50° en el GPU, de esta manera se aprecia que el ejecutable del ZDK exige mayor procesamiento al GPU. Cabe mencionar que las características de la laptop utilizada fueron las siguientes: sistema operativo Windows 7 Professional de 64 bits, procesador Intel(R) Core(TM) i7-3610QM, 4 procesadores principales, 8 procesadores lógicos y una tarjeta NVIDIA Quadro K1000M.

 Además, en cuestiones de desarrollo el MS-SDK presenta cierto grado de flexibilidad en el código, permitiendo realizar sin problemas modificaciones a los scripts, inclusive dentro del asset incluye la documentación correspondiente al mismo. Por su parte el asset del ZDK presenta muchas dependencias entre los componentes impidiendo manipularlos libremente, y no cuenta con la documentación necesaria. Por estas razones se utilizó el asset "Kinectwith MS-SDK" para realizar la conexión entre el Kinect y el ambiente creado en Unity dando como resultado el videojuego didáctico tipo rompecabezas mostrado a continuación (ver Fig. 7, Fig. 8 y Fig. 9).

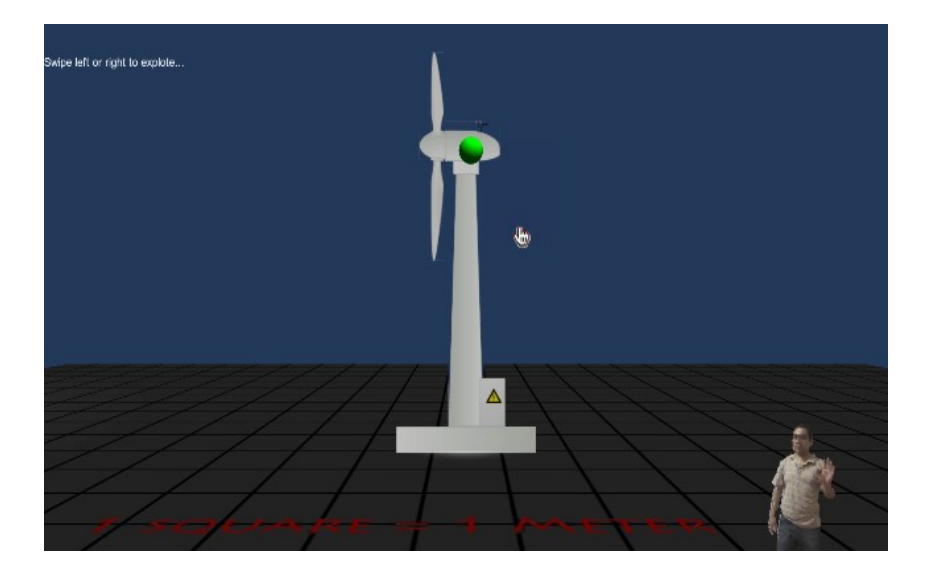

Fig. 7. Videojuego en espera del gesto inicial.

Al iniciar el videojuego una vez que el usuario esté situado correctamente frente al Kinect, éste podrá visualizarse en la esquina inferior derecha, de igual forma tendrá el control del cursor con su mano derecha.

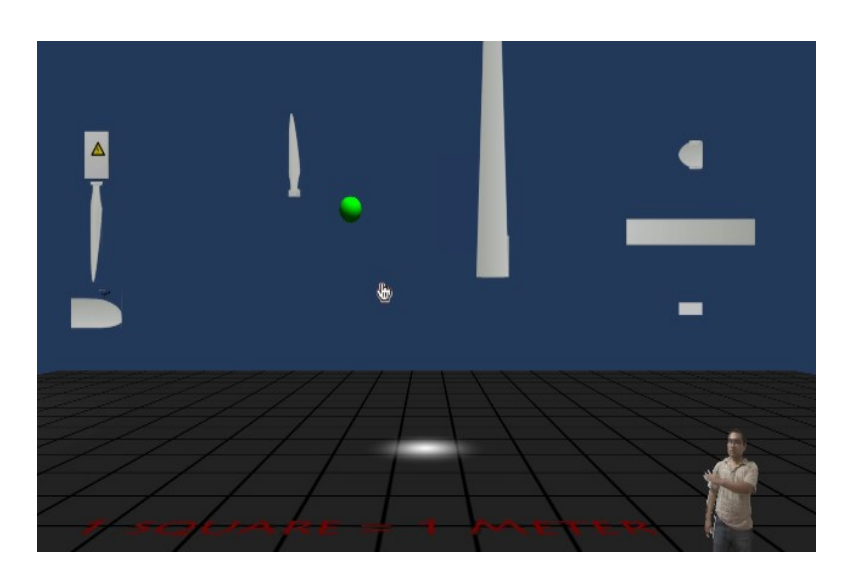

Fig. 8. Videojuego en espera de selección de una pieza.

El cursor está representado en la escena como una esfera de color verde. El usuario deberá realizar un gesto swipe para separar aleatoriamente las piezas del aerogenerador. Este gesto se consigue al hacer un movimiento horizontal de derecha a izquierda, una vez realizado el gesto tendrá que elegir una a una las piezas y colocarlas en su lugar correspondiente.

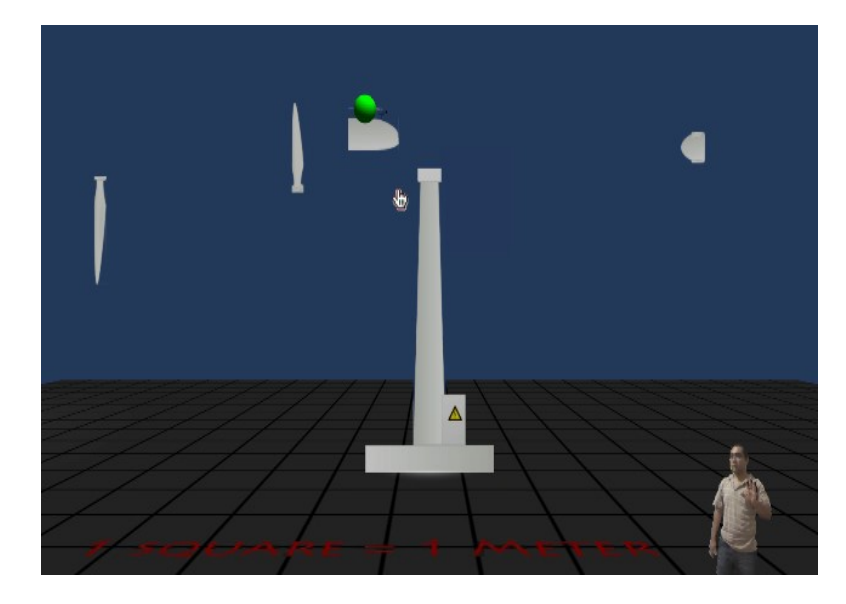

Fig. 9. Videojuego en estado de arrastrar y colocar la pieza.

Para seleccionar una pieza basta con posicionar el cursor sobre la misma y realizar un gesto push, de esta manera arrastrar la pieza al lugar correcto para luego soltarla mediante otro gesto *push*. Este gesto se consigue al mover la mano hacia adelante como si se pulsara un botón. Se realizaron pruebas al sistema con 6 usuarios distintos incluyendo profesores, alumnos de maestría de energía eólica y de servicio social. Durante las pruebas se observó la motivación de los usuarios por cumplir el objetivo del juego, se divertían y al mismo tiempo alcanzaban un grado de tensión al no realizar de manera correcta alguna acción.

De igual forma competían por tener el rompecabezas armado en el menor tiempo posible y de manera inconsciente estaban aprendiendo acerca de los aerogeneradores y sus partes.

# 4. Discusión

Con el proyecto desarrollado se obtiene un videojuego didáctico en una primera versión, posteriormente se pretende agregar nuevas escenas que involucren otras acciones lúdicas para el usuario, además de nuevas actividades de aprendizaje dentro del área de los parques eólicos. Los resultados preliminares del videojuego propuesto en este artículo presentan una serie de características que coadyuvan a la adquisición de conocimientos a los usuarios, ya que a decir de [16] se contemplan las características de todo juego didáctico:

- **· Intención didáctica:** La intención didáctica del videojuego se ha descrito a lo largo de cada sección, que los usuarios adquieran conocimientos del sector eólico, en particular sobre los principales componentes de un aerogenerador.
- Objetivo didáctico: En esta primera versión el objetivo es armar por completo el rompecabezas del aerogenerador, seleccionando y colocando una a una las piezas que lo integran.
- Reglas, limitaciones y condiciones: Las reglas del videojuego son: colocar en estricto orden una a una las piezas, soltándolas en un rango de distancia mínima al punto de ensamble. Si una pieza no se coloca de manera correcta, ésta regresará a su ubicación al momento del desarme inicial.
- Un número de jugadores: Como se menciona anteriormente este es un videojuego individual, de modo que en escena solo aparece un jugador
- Una edad específica: Aunque el videojuego está enfocado para alumnos del sector eólico a nivel superior y posgrado, sin problema alguno cualquier otro tipo de usuario podría hacer uso del videojuego
- Diversión: Las pruebas preliminares mostraron que los usuarios se divertían al intentar seleccionar y colocar cada pieza del aerogenerador.
- **Tensión:** De igual forma los usuarios presentan cierto nivel de tensión al no colocar de manera correcta o en orden cada pieza durante la ejecución del videojuego, lo cual los motiva a seguir intentando superar el reto.
- Trabajo en equipo: Para fines del videojuego y de esta versión en particular, este punto no aplica.
- Competición: Los usuarios competían contra sí mismos y observando el desempeño de los otros jugadores por armar el rompecabezas en el menor tiempo posible.

Para realizar las pruebas se seleccionaron a 6 jugadores, 2 profesores de Ingeniería en Computación, 2 personas que realizan servicio social en laboratorio de simulación, y 2 alumnos de maestría en energía eólica todos de la Universidad del Istmo campus Tehuantepec. Con todo lo descrito en este y en los apartados anteriores se obtuvieron las conclusiones que se muestran a continuación.

## 5. Conclusiones

El videojuego didáctico propuesto en este artículo permite a los usuarios aprender de una forma entretenida, mediante acciones lúdicas, además, se utilizan los conceptos de realidad virtual para mostrar ambientes virtuales seguros. De igual forma se utiliza el Kinect para brindarle al usuario una interacción natural con el videojuego. Las pruebas preliminares mostraron que los usuarios aprendían mientras se divertían al intentar armar el aerogenerador, cada grupo de jugadores (profesores, servicio social, y alumnos de maestría) tenía cierta ventaja sobre los otros grupos, los profesores al ser del área de Computación contaban con conocimientos en relación a cómo realizar los gestos frente al Kinect, por su parte, los del servicio social tenían conocimientos superficiales sobre el aerogenerador, mientras que los alumnos de maestría tenían un conocimiento más sólido sobre este, lo cual les otorgaba cierta ventaja sobre el resto de los jugadores que desconocían donde colocar cada pieza del aerogenerador. Aunque después de jugar en varias ocasiones estas ventajas desaparecieron, dado que los alumnos de maestría hallaban la forma correcta de hacer los gestos, los de servicio social reforzaban sus conocimientos mientras que los profesores los adquirían como nuevos. Estas pruebas fueron realizadas de manera informal, pero se pretende a futuro utilizar métricas y aspectos de usabilidad para conocer qué tan factible sería el uso del videojuego para los alumnos de interés. Por otra parte se pretende también agregar nuevas escenas con distintas acciones lúdicas y modelos tridimensionales de las piezas del aerogenerador.

### 6. Referencias

- [1] Plataforma de ensayo para la simulación de aerogeneradores. Recuperado de http://www.vascat.es/es/2012/12/. En Mayo de 2015.
- [2] Simulador parque eólico modelo 46128. Lab-Volt. México. 2012
- [3] G. Morales Chavira, G. J. Villalobos González, E. O. Bañuelos Lozoya, O. F. Alvarado Yáñez, "K-Imagen Conceptos: Aplicación educativa para colocar conceptos sobre una imagen utilizando el dispositivo Kinect". Congreso Internacional, Investigación Científica Multidisciplinaria. Memorias ICM 2013.
- [4] Digetive System Kinect and Science. Recuperado de https://raychambers.wordpress.com/2011/10/16/digestive-systemkinect-and-scien ce/. En Mayo de 2015.
- [5] D. Aracena Pizarro, Y. Paredes Orellana, J. Córdoca González, "Aprender jugando con tejidos precolombinos mediante rompecabezas virtuales". Ingeniare. Revista chilena de ingeniería. Vol.16. Np. 2. 2008. 318-325 pp.
- [6] M. A. Mora Lumbreras, A. E. Daza Solís, A. Portilla Flores, N. Sánchez Sánchez, C. R. Sánchez Pérez, "Interacción de aulas virtuales por movimientos corporales". Programación Matemática y Software. 2014. 16-21 pp.
- [7] E. Trilles Andreo, "Desarrollo de interfaces de usuario naturales con Kinect". Universidad Politécnica de Valencia. 2012. 44 pp.
- [8] L. Pérez Sánchez, N. Sánchez Sánchez, M. A. Mora Lumbreras, "Mundo virtual de una cocina para niños con capacidades diferentes". Revista Iztatl Computación. Vol. 3. No.6. Julio-Diciembre 2014. 25-32 pp.
- [9] M. Gotsis, V. Lympouridis, D. Turpin, A. Tasse, I. C. Poulos, D. Tucker, M. Swider, A.G. Thin, M. Jordan-Marsh, "Mixed reality game prototypes for upper body exercise and rehabilitation". IEEE Virtual Reality Short Papers and Posters (VRW). 2012. 181-182 pp.
- [10] H. Liao , Z. Qu, "Virtual experiment system for electrician training based on Kinect and Unity3D". IEEE Mechatronic Sciences, Electric Engineering and Computer (MEC), Proceedings 2013 International Conference. 2013. 2659-2662 pp.
- [11] A. L. González Aspera, G. Chávez Hernández, "La realidad virtual inmersiva en ambientes inteligentes de aprendizaje, un caso en la educación superior". Revista Icono 14. Vol. 2. No. 9. 2011. 122-137 pp.
- [12] Definición de videojuego. Recuperado de http://definicion.de/videojuego/. En Mayo de 2015.
- [13] S. Koening, A. Ardanza, C. Cortes, A. De Mauro, B. Lange, "Introduction to lowcost motion-tracking for virtual rehabilitation". Emerging therapies in neurorehabilitation (Biosystems & Biorobotics). Madrid, Spain. 2013. 355 pp.
- [14] R. M. O Libardi, J. F. Rodrigues, A. J. M Traina, "Evaluating the Kinect device in the task of natural interaction in a visualization system". International Journal of Human Computer Interaction. Vol.4. 2014.
- [15] F. Kammergruber, A. Ebner, W. A. Günthner, "Navigation in virtual reality using Microsoft Kinect". 12th International Conference on Construction Appication of Virtual Reality. November 2012.
- [16] A. Masís Vargas, J. Muñoz Barquero, "Unity 3D Dispositivos Móviles". Universidad de Costa Rica. Octubre 2012. 9 pp.
- [17] P. Chacón, "El juego didáctico como estrategia de enseñanza y aprendizaje". Revista Nueva Aula. Vol. 5. No.16. 2008.

[18] GPU Monitor. Recuperado de www.myfavoritegadgets.info.html#GPUMonitor. En Mayo de 2015.

#### 7. Autores

Martín Hernández Reyna es egresado de la Ingeniería en Computación de la Universidad del Istmo (campus Tehuantepec) en 2014. Actualmente se encuentra realizando tesis dentro del proyecto "Diseño y construcción de un aerogenerador experimental con capacidad de 3kW y desarrollo de software de simulación en realidad virtual, con fines didácticos" denominado P08.

Dr. Miguel Ángel Hernández López es Doctor en ingeniería eléctrica por la Universidad Nacional Autónoma de México en 2008. Es profesor investigador de tiempo completo y director del Instituto de Energía de la Universidad del Istmo (campus Tehuantepec). Actualmente es responsable técnico del proyecto "Diseño y construcción de un aerogenerador experimental con capacidad de 3kW y desarrollo de software de simulación en realidad virtual, con fines didácticos" denominado P08.

M.C. J. Jesús Arellano Pimentel es Maestro en Ciencias en Ingeniería eléctrica con especialidad en Sistemas Computacionales por la Universidad Michoacana de San Nicolás de Hidalgo en 2005. Es profesor investigador de tiempo completo y miembro activo del Cuerpo Académico de la carrera de Ingeniería en Computación de la Universidad del Istmo (campus Tehuantepec). Es colaborador del proyecto P08 del CEMIE - Eólico.

M.C.A. Guadalupe Toledo Toledo es Maestra en Computación Aplicada por el Laboratorio Nacional de Informática Avanzada en 2013. Es profesora investigadora de tiempo completo adscrita a la carrera de Ingeniería en Computación de la Universidad del Istmo (campus Tehuantepec). Es colaboradora del proyecto P08 del CEMIE - Eólico.